# **どこでもキャビネット Ver3.6.1 紹介資料**

株式会社 大塚商会

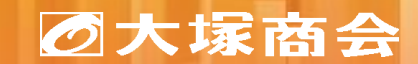

Copyright©2023 OTSUKA CORPORATION All Rights Reserved.

## **どこでもキャビネット Ver3.6.1 概要**

- ◆ リリース予定 2023年11月21日(火)
- ◆ 機能強化内容

ブラウザ版(管理者機能)

- 1 利用機能選択 [Windows版アプリ]のファイル送受信の項目追加(基本設定)
- 2 お問い合わせ先表示設定の追加(基本設定)
- 3 ファイル送受信のパスワード設定の追加(ファイル送受信管理)

### **1.利用機能選択**

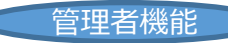

### **[Windows版アプリ]のファイル送受信の項目追加(基本設定)**

[利用機能選択]で、Windows版アプリのファイル送受信の項目を追加します。

リリース時の初期値は、他のファイル送受信の項目がすべてOFFに設定されていた場合のみOFFの状態になり、その他 の場合はONの状態になっています。 リリース前よりWindows版アプリで[送信リンク作成]の機能が使用できており、今後も使用を続ける場合は、リリース 後の追加の設定は必要ありません。

#### 【ご注意事項】

#### **・Windows版アプリを使用する場合は、キャビネット機能をONにしてください。**

※画面上ではWindows版アプリについてキャビネット:OFF ファイル送受信:ONでの設定は可能ですが、Windows版アプリ でのアカウント設定時に、「ログインIDまたはパスワードが正しくありません。」のエラーが発生し、アカウント設定ができません。 ・**ご使用のWindowsクライアント版アプリのバージョンが3.1f以下の場合、[利用機能選択]で設定した内容が反映されな い場合があります。**

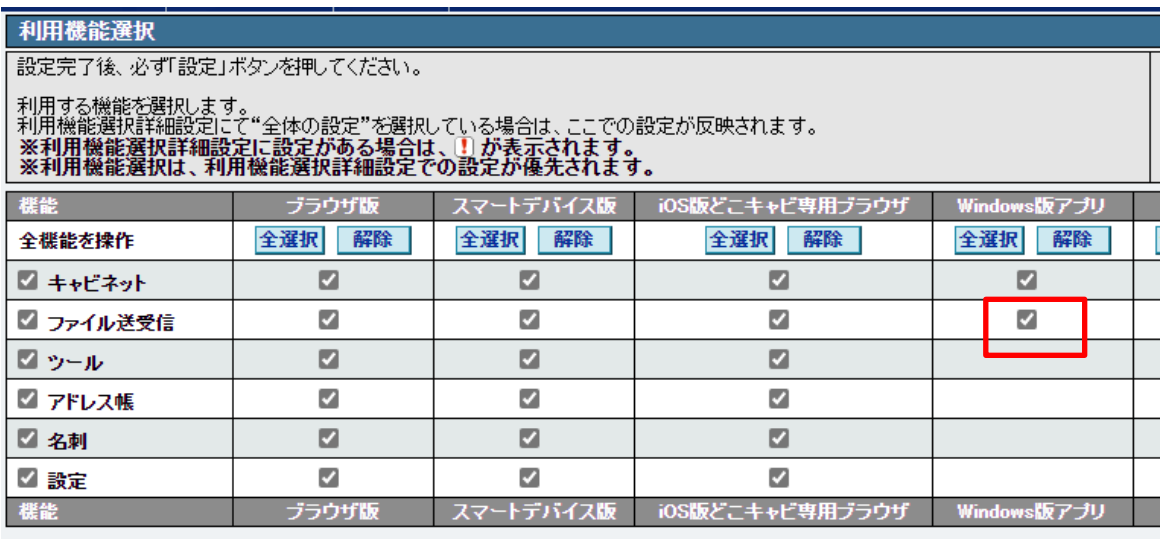

※「名刺」のチェックを外した場合、名刺データインポート・エクスポート機能、MFPの利用ができなくなります。

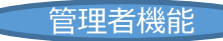

### **2.お問い合わせ先表示設定の追加(基本設定)**

[お問い合わせ]-[お問い合わせ先表示設定]から、利用者画面のアカウントメニューの「お問い合わせ先」のリンクにつ いて、「お問い合わせ先を表示する」、「お問い合わせ先を表示しない」を選べるようになります。

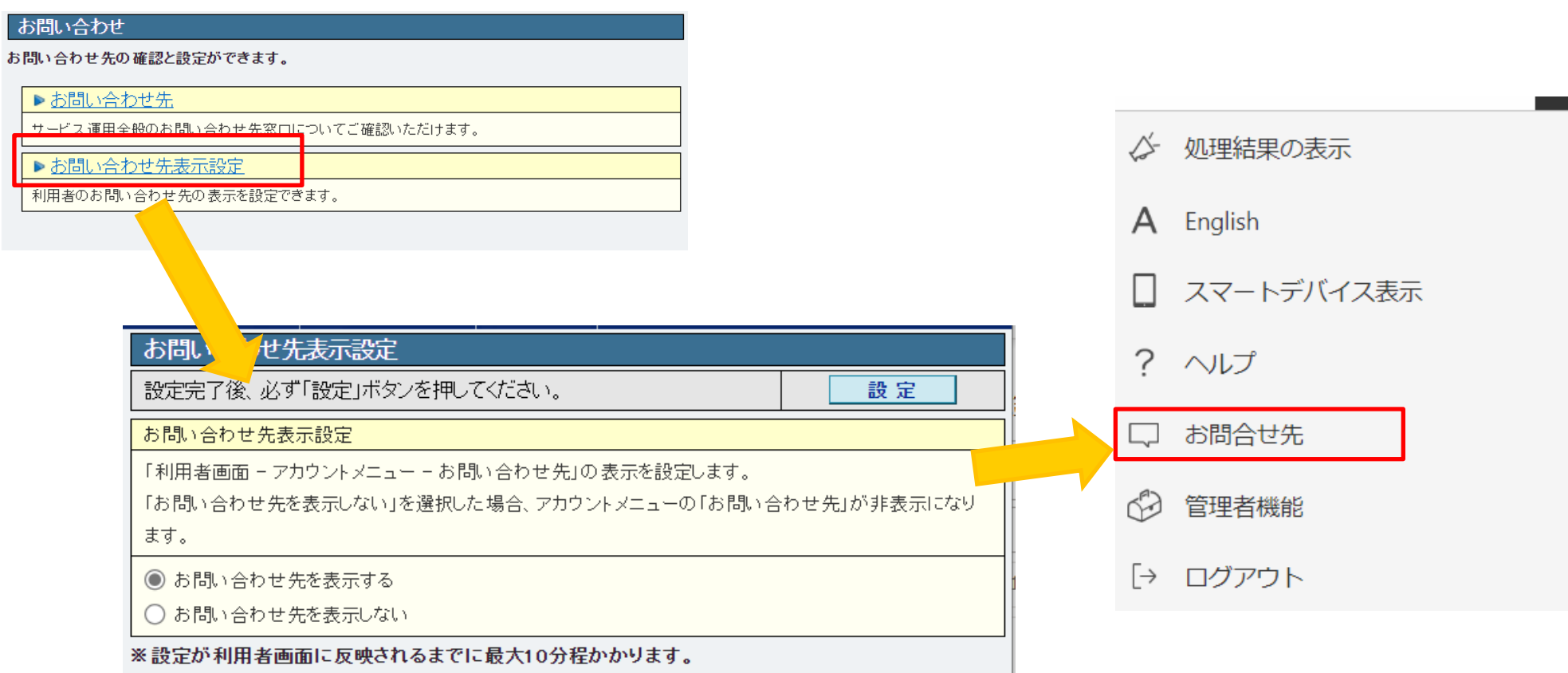

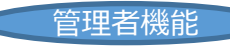

## **3.ファイル送受信のパスワード設定の追加(ファイル送受信管理)**

[送受信ポリシー設定]-[パスワード設定]から、ファイル送受信利用時に使用できるパスワード項目の選択と、パスワー ド項目の初期選択の設定が可能になります。

初期値は、従来の「パスワード必須の設定」と「パスワード自動生成許可設定」で設定されていた設定値に則った設 定値になります。

例: 「パスワード自動許可生成設定」で「許可しない」に設定されていた場合は、パスワード項目設定で「自動で生 成して通知する」のチェックが外れている状態になる

#### 【ご注意事項】

・**ご使用のWindowsクライアント版アプリのバージョンが3.1f以下の場合、[パスワード設定]で設定された設定内容は反映 されません。**

・「パスワード項目の初期選択設定」に選択した項目について「パスワード項目設定」でOFFにすると、エラーとなります

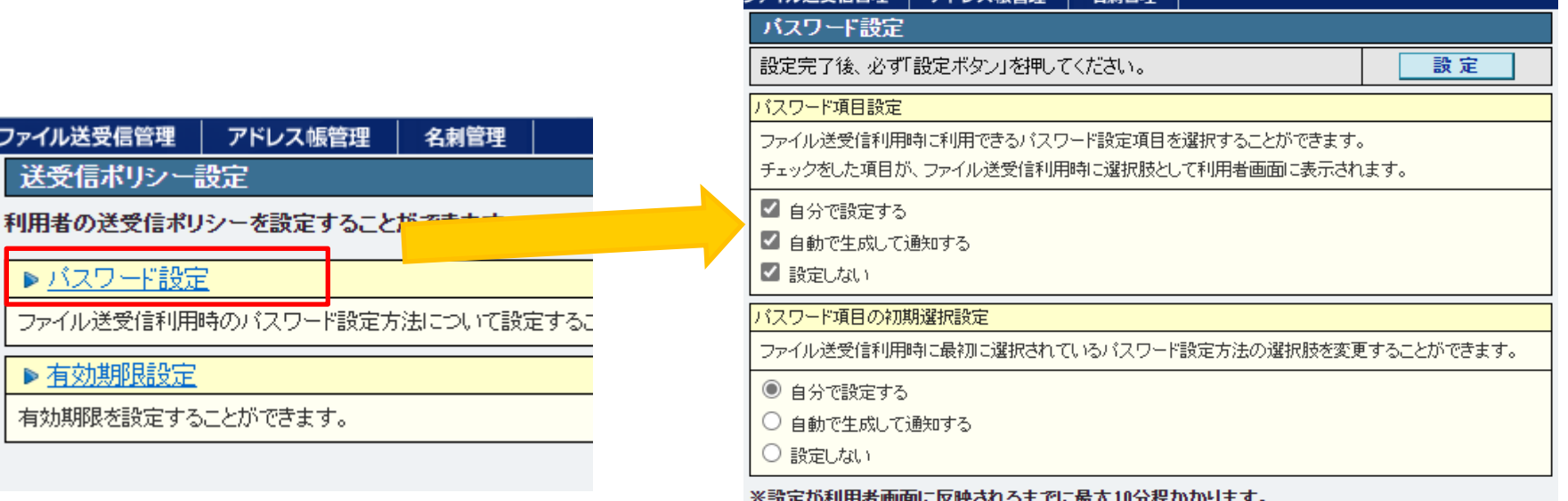

## **その他対応**

- ◆ その他対応
- 1 (管理者機能)期限切れデータ権限設定 説明文言変更
- 2 (管理者機能)ファイル送受信 送受信データ管理で登録日の初期選択が1年前の日付となる
- 3 (管理者機能)ファイル送受信 送受信データ管理で依頼番号説明文言・エラーメッセージ文言変更
- 4 (管理者機能) 通知メールのテンプレート(容量アラート、件数アラート、大量削除アラート)変更
- 5 (利用者機能)アカウントメニューお問い合わせ先のリンク先ページ変更